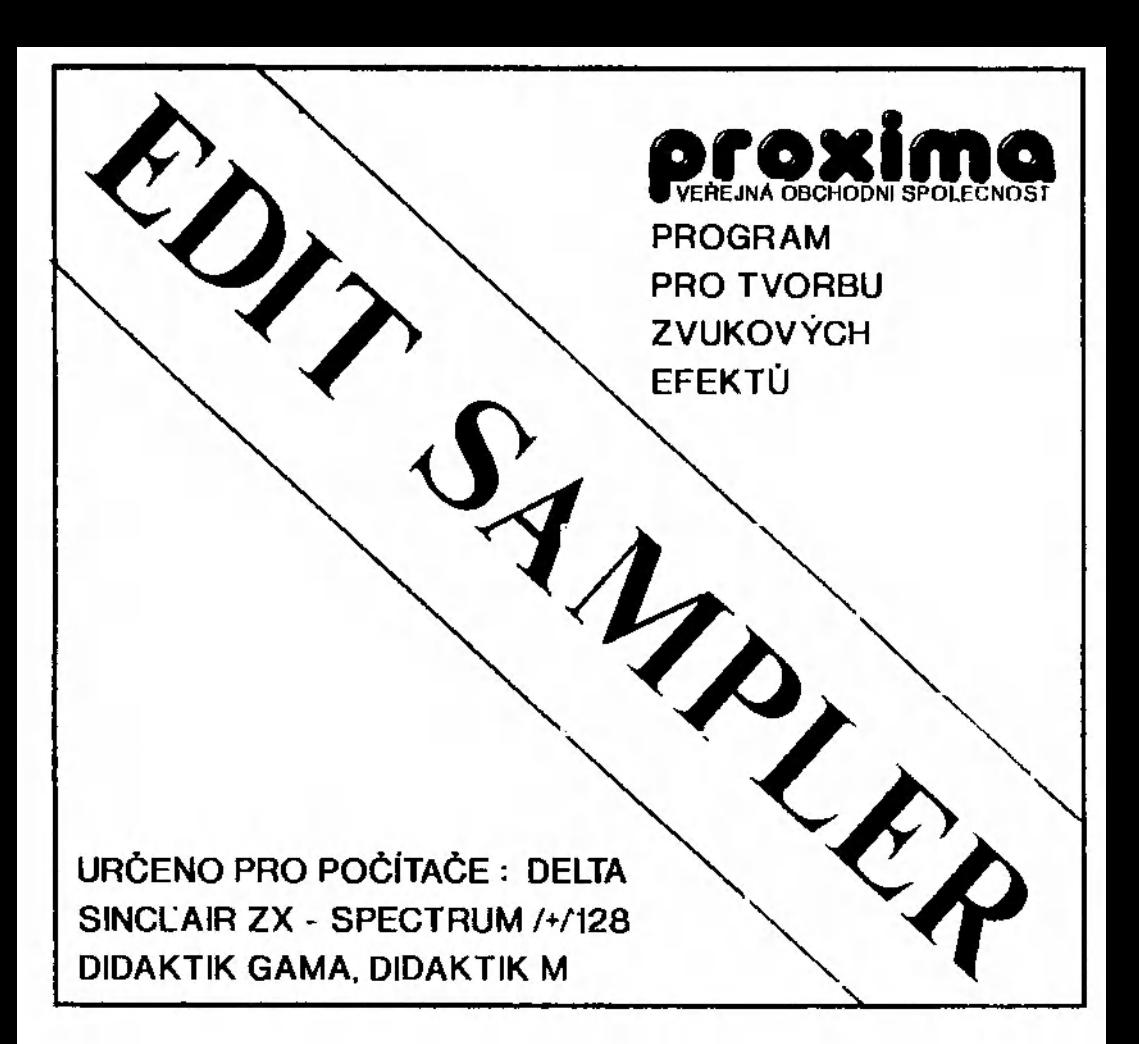

# INSTRUCTION MANUAL

( C ) 1990

# [PQ2QEI 9

Čtěte pozorné licenční podmínky firmy PROXIMR předtím než porušíte obal diskety (kazety). Počítačový program zaznamenaný na disketě (kazetě) je autorským dílem chráněným ustanoveními čs. autorského zákona a mazinárodními smlouvami. Poruiením obalu diskety (kazsty) se zavazujete dodržovat ustanovení následující smlouvy mezi Vámi a firmou PRQXIMR.

Podle této smlouvy na Vás nepřechází vlastnická práva k software, ale získáváte právo pour, užívat software po dobu platnosti této smlouvy podle dále uvedených podmínek.

### Licenční ujednáni

1. Uživatel je oprávněn instalovat a provozovat počítačový program na jediném počítači a smí si pořídit jedinou bezpečnostní kopii nosného média.

2. V případě zakoupení multilicenční dodávky počítačového programu ja uživatel oprávněn instalovat a provozovat program na takovém počtu počítačů, jaký la uveden v multilicenční smlouvě.

3. Firma PROXIMR neručí za bezvadný chod programu na amatérsky upravených počítačích a počítačích spolupracujících s nestandardními perifériemi včetně interface vlastní výroby.

4. Nehodláte-li respektovat ustanovení této smlouvy, vraCte software v neporušeném obalu tam, kde iste jej získali. Bude Vám vrácena částka kterou jste zaplatili.

## **HA-EDIT SAMPLER**

je zatím najdokonalejším elektronickým záznamovým zařízením pro ZX-Spcctrum, založeným na vzorkování signálu a prvním zařízením s možností mixování akustických signálů, realizovaným jen programovými prostředky.

### OVLÁDÁNÍ PROCRRHU

je možné pomocí kláves 6,7, 8, 9,0 (kursorové klávesy) nebo Kempston joysticku.

## SICNALIZAČNÍ PRVKV

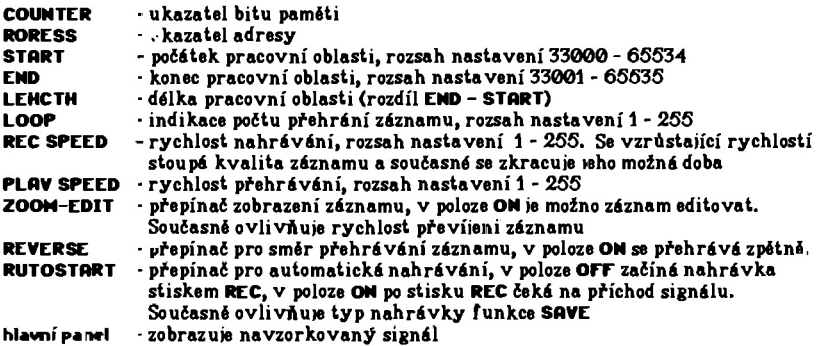

## OVLÁDAC Í PRVK Y

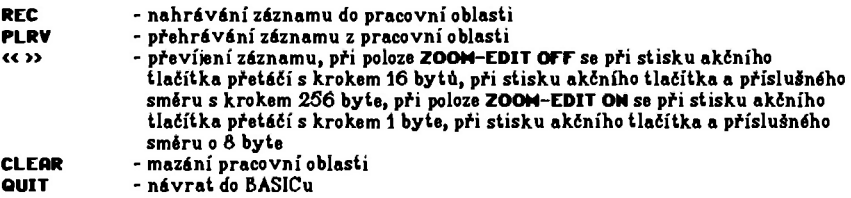

## NASTAVENÍ PRACOVNÍ OBLASTI

\_\_\_\_\_\_\_\_\_\_\_\_

Převíjením nastavíme potřebnou hodnotu v okénku ADRESS, přejedeme kurzorem na okénku START nebo END a stiskem akčního tlačítka přeneseme hodnotu do vybraného ukazatele. Přitom musí být splněna podmínka END > START. Pro nastavení maximální velikosti pracovní oblasti najedeme kurzorem na okénko LENCTH a stiskneme akční tlačítko.

## SPOLUPRÁCE S MAGNETOFONEM

SAVE - při poloze RUTOSTART OFF uloží data z pracovní oblasti. Při poloze RUTOSTRRT ON vytvoří relokovatelný modul typu COOE, obsahující data a přehrávací program. Tento modul ie určen do vašich vlastních programů. Parametry přehrávání jsou uloženy také a odpovídali nastaveným hodnotám bezprostředně před stisknutím tlačítka SRVE. Modul nahrajeme do vlastního programu přikazem LORD<sup>\*\*\*</sup> CODE xxxxx, kde xxxxx je adresa větší než 32768. Spouštíme ho příkazem RRMDOMIZE USR xxxxx. LORD - umožňuje zpět nahrát data, pořízená pomocí SRVE.

## EDITRC E Z A Z N R M U

V poloze ZOOH - EDIT OH je možnost editovat záznam. Najetím kurzoru do hlavního panelu můžeme měnit jednotlivé bity záznamu. Stisknutím akčního tlačítka je hodnota bitu změněna na opačnou.

# POSTUP PŘI NAHRÁNÍ ZÁZNAMU

- < 1} iako zdroj nahrávky používáme obvykle magnetofon, ale je možno použít i radiopřijímač, mikrofon připojený přes zesilovač apod. Zdroj signálu přivádíme do zdířky ERR na počítači.
- { 2 > nastavíme potřebnou velikost pracovní oblasti
- { 3 } chceme- li pořídit nový záznam, vymažeme pracovní oblast tlačítkem CLEAR. Budeme-li chtít mixovat nový záznam s předcházejícím, pracovní oblaat nemažeme.
- ( 4 ) nastavíme REC SPEED. Nejnižší rychlost pro dosažení průměrné kvality hudebního záznamu je 235, při nahrávce mluveného slova ji můžeme snížit až na 220.
- ( 5» > nahrávání při vypnutím autostartu (RUTOSTART OFF). Najedeme kurzorem na tlačítko REC, zapneme zdroj signálu a v okamžiku, kdy chceme nahrávat, stiskneme akční tlačítko, REC se rozsvítí a probíhá nahrávání. Konec je signalizován pohasnutím tlačítka REC.
- ( 5b ) nahrávání při zapnutém autostartu (RUTOSTART ON). Najedeme kurzorem na tlačítko REC a stiskneme stiskneme akční tlačítko. Pohotovost systému signalizuje periodické blikání tlačítka REC. V této době je možno přerušit činnost systému klávesou BREAK. Zapneme zdroi signálu. Příchod signálu ne zdířku ERR uvede v činnost nahráváni, což je signalizováno trvalým rozsvícením tlačítka REC. Po skončení nahrávání opět pohasne.
- ( B ) po provedeni těchto operací je v pracovní oblasti uložen záznam.

# POSTUP PŘI PŘEHRÁVÁNÍ ZÁZNRMU

- { I ) nastavíme rychlost přehrávání shodnou s rychlostí nahrávání.
- { 2 ) nejedeme kurzorem na tlačítko PLRV a stiskem akčního tlačítka aktivujeme přehrávání. To je signalizováno rozsvícením tlačítka PLAV a konec jeho zhasnutím.
- { I } prohlédneme si záznam
- < Z > vylouécní iumu *z* poéítku záxnamu můžeme realizovat zvýáením adresy zaéátku pracovní oblasti. To znamená, že až naleznenie místo, kde začíná skutečný záznam, najedeme kurzorem na okénko start a stiskneme akční tlačítko. Tím přeneseme hodnotu z okénak AORCSS do okénka START.
- {3} obdobné nastavím« konec pracovní oblasti na místo, kda končí záznam. Kon»:<br>záznamu je signalizován průběhem beze změn.
- (4) v ražimu **EDIT ZOOM ON** editujeme zbývající záznam tak, abychom maximálně eliminovali šum.
- < E > nahrávku můi ime modifikovat nastavením rozdílné rychlosti pŕehráváví než byla rychlost pri jejím pořízení.
- (6) zajímavých afektů můžeme dosáhnout použitím reverze, kdy je pracovní oblast přehrávána odzadu
- nastavíme podle potreby poéet opakování záznamů { 7 }
- (S ) nyní je záznam připraven pro uložení na magnetofon a následné vložení do vaších programů. Nezapoment- si však uložit i samotná data, abys'.c je mohli případně ještě později modifikovat.

# PRO POKROČILÉ PROCRAMÁTORV

Modul, získaný funkcí SAVE při zapnutém autostartu je určen k přehrávání jednoho záznamu s nastavenými parametry. V případě větších nároků je možno postupovat taktor

- < 1 > tlačítkem OUI? mvit o návrat dc BflSICu. Program i data jsou nadále uchována. V případě potřeby je možno vyvolat MO-EDIT SAMPLER příkazem RANDOMIZE USR 242M.
- (2) přehrávací modul uložíme příkazem SRVE "PLAV-NORM" COOE 32788.B3 pro. normální přehrávání a příkazem SAVE "PLAV-REVRS" COOE 32631.00 pro zpětné přehrávání. Tyto moduly sou relokovatalné a je možno je umístit kdekoliv v paměti na adresu 32768 si 66472.
- ( 3 ) uložení navzorkovaných dat provedeme příkazem SAVE "DATA HOE=" COOE start, délka. Data je možno pak zpětně umístitkdekoliv do paměti od adresy 32768 výši.
- ( 4 ) souborů s daty si připravíme v **HO-EDIT SAMPLER**u potřebný počet
- ( 5 ) přehrávací modul je možno modifikovat z **BASIC**u příkazy **POKE** podle násleující tabulky:

Přehled parametrů pro přehrávací modul nahraný na adresu xxxxx příkazem LOAO = COOE xxxxx

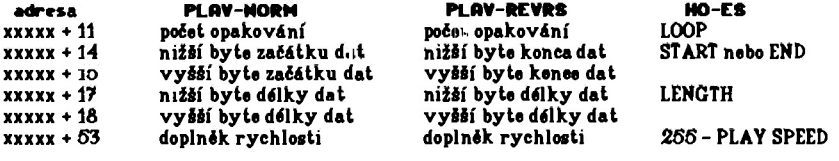

Poznámkai Doplněk rychlosti - zadáváme bytový doplněk požadované rychlosti, 1 znamená nejvyšší rychlost při přehrávání dat.

Firma MS-CID vám přeje příjemnou zábavu a mnoho užitečných nahrávek z H»sh Duality EDIT SAMPLERu.

Poznámky

## ASSEMBLER A ZX SPECTRUM

Programujete v assembleru nebo chcete začít a chybí Vám K tomu potrebná literatura? Začali iste programovat v BASICu či jinén. programovacím jazyku a chcete přejít k assemblery? Pak pro Vás máme knihu, která Vám toto umožnit ASSEMBLER A ZX SPECTRUM. První díl je právě v tisku a začátek prodeje předpokládáme na přelomu měsíců září a října 1991. V této knize se nejdříve seznámíte se všsmi potřebnými pojmy (ccž jistě ocení začátečníci) a dále je pak výuka programování vedena pomocí množství užitečných, podrobně komentovaných a příkladů. Stručně obsah 1. dílu:

Úvod - nejdelší kapitola vysvětluje - co je to assembler, mikroprocesor Z80 a jeho registry, číselná soustavy, způsob zápisu čísel, typy instrukcí, zásobník, přerušení, 16-ti bitová aritmetika, instrukce posuvu, bloková instrukce, bitové manipulace, vstupní a také výstupní instrukce.

Další kapitoly pojednávají o těchto tématech: Piíeme znaky

Výpis textů Vypis áisei Kiávesnice na ZX Speotru ia-tl bitová aritmetika Jednoduchý zvuk Vstup a vyhodnoceni textu Kazetové operace

Knihu si můžete objednat již nyní, zašleme Vám ji po jejím vydání. Cena 1. dílu je 70 Kčs. Objednávky můžete posílat na naši adresu nebe £e obraCte na naše dealery.

Na dalších stránkách najdete ukázku z první kapitoly!

# *STRUČNĚ O* AS5EM8L*SRU*

Tato kapitola je určena pro ty, kteří s assemblerem teprve začínají. Zajímavé informace tu však najdou všichni a k tabulkám v této kapitole se budete vracet velmi často.

Nejprve úvod pro úplné laiky. Assembler (strojový kéd, machine code) je jazyk, který je počítači vlastní - je doslova zadrátován v procesoru. V assembleru jsou naprogramovány všechny ostatní programy (BASIC je vlastně v assembleru napsaný program, který umožňuje vkládat a vykonávat príkazy - pro každý príkaz obsahuje BASIC podprogram v assembleru, který vykonává to, co jednotlivé príkazy BASICu znamenají).

Každý vyááí programovací jazyk je prostředek, jak napsat požadovaný program bez použití assembleru. *Vyšší* programovací jazyky vznikly pro usnadnění nelehké práce programátorů - program ve vyšším jazyku je kratší než v assembleru (zdrojový text, nikoliv preložený kádi), ve vyšších jazycích se nedělají tak snadno chyby a také jejich následky nejsou tak fatální. Program v assembleru nelze snadno přenést na jiný typ počítače. Program ve vyšším jazyku lze provádět dvěma způsobyi

INTERPRET - každý příkaz je prováděn ihned po přečtení. - vhodné pro ladění - provádění je pomalejší než v druhém případě

KOMPILÁTOR - program je nejprve přeložen do strojového kódu a pak vykonáván. - výhodné při opakovaném použití - provádění je obvykle výrazni rychlejší než u interpretování

Nyní proč používat assembler - zatím vše hovoří v jeho neprospěch. Když chcete využít možnosti počítače naplno, chcete napsat rychlý a krátký program, zjistíte, že to bu3 nelze vůbec ve vyšším jazyku provést, nebo jen za cenu neúměrných komplikací. Na Spectru k tomu přistupuje také značné omezení velikosti paměti (kompilátor nebo interpret zabírají v paměti místo, které by mohlo být využito programem).

Počítač (Z80) rozumí assembleru ve formě posloupnosti čísel (nul a jedniček) - této formě se obvykle říká strojový kód. Pro člověka je mnohem příznivější forma symbolického zápisu instrukcí, které se obvykle říká assembler. Slovo assembler se také používá pre označení programu pro převod programů ze symbolické formy do formy číselné. Pro další práci můžeme přesné významy uvedených slov nerozlišovat - pochopíte je vidy z kontextu.

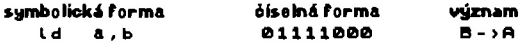

Uvedená instrukcs přenáší obsah z registru B do registru A. Význam symbolického zápisu (mnemoniky) je následujícíi

> i d - mnemonika, typ instrukce (říká CO se má dělat) a , b - operandy (říkají *s* ČÍM má být akce provedena)

Mnemonika se v instrukci vyskytuje vždy, operandy se mohou vyskytovat buď dva, jeden nebo se nevyskytují vůbec (v tomto případě plynou přímo z mnemoniky).

REGISTRY ZSS - Mikroprocesor Z80 obsahuje tyto 8-bitové registry:

- a akumulátor (střadač), nejdůležitější registr
- r flag registr (stavový registr), *zát* jsou informace o předchozích operacích
- b,c,d,«,h, i ostatní obyčejné & bitové registry
- r refresh registr (oživovací registr), slouží k občerstvování pamětí
- i interupt registr (registr přerušení), viz dále.

Protože do 8 bitů lze zapsat pouze číslo v rozmezí **6-25B,** obsahuje Z80 také registry 16-bitové a umožňuje používat dvojice 8-bitových registrů jako 16-bitové registry. Do takových registrů lze zapsat číslo v rozmezí •- 65535. K dispozici máte tyto 16-bitové registry:

> **P** c - číta instrukcí (program counter), ukazuje vždy na prováděnou instrukci s P - ukazatel na zásobník (stack pointer), na zásobníku jsou návratové adresy  $ix, iy - indexové registry$

Jako 16-bitové registry lze používat tyto kombinace registrů:

ar.bc.de.h l - nejdůležitěji z nich je registr h i

Při používání registrů si uvědomte, že pokud pracujete s registrovými páry, mění se i jednotlivé registry (tedy napríklad s registry h a I můžete pracovat buj jako se dvěma fi-bitovými registry nebo jako s jedním 16-bitovým registrem hl). Všechny základní registry (a, b, c, d, e, f, h, 1) jsou v procesoru dvakrát (tzv. záložní registry) a můžete volit, kterou skupinu chcete používat - přepínat lze zvlašť registry a, f a registry b.o.d.e.h.l.

16-bitové indexové registry Ix.ly lze používat i rozděleny na A-bitové části - registr Ix lze rozdělit na hx a ix, podobně ly na hy a ly.

Poslední informace o registrech Vám řekne, jak je číslo uloženo v registrovém páru. Zapíšete-li do registru hl hodnotu 12345, bude v registru h hodnota 40 (neboli celá část podílu 12345/266) a v registru I pak 67 (zbytek po dělení 12345/256). Opačně, když naplníte registry h a I nějakými čísly, pak v dvojregistru hl bude hodnota

hl - 268 » h • I, kde h je hodnota z registru h, a I hodnota z registru L

Zcela stejně se chovají registrové páry bo, de a af, rovněž tak Ix a ly pokud je rozdělíte na hx, Ix a hy, ly.

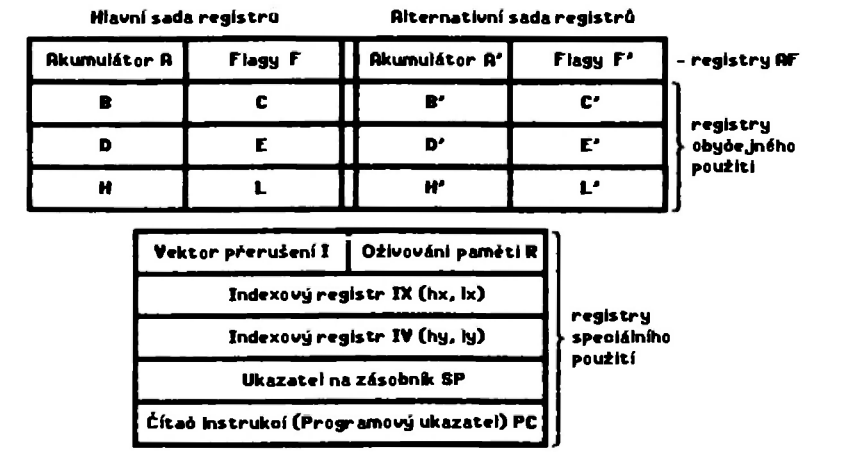

Z tohoto stručného popisu nemůžete pochopit vSe, to také není cílem této kapitoly ani této knihy, zde byste se měli dozvědět, jak naprogramovat to nebo ono bez toho, abyste museli ihned chápat, jak to přesně pracuje. Nejprve budete používat naše příklady a později je budete stále více modifikovat a přizpůsobovat k obrazu svému.

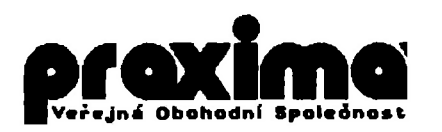

si Vám dovoluje nabídnout programová vybavení pro počítačs řady

# **ZX-SPECTRUM**

a kompatibilní (Delta, Didaktik GAMA, Didaktik M,... )

# UŽIVATELSKÉ PROGRAMY

1. ORFEUS - hudební pro. ram - umožnuje vytvořit hudbu do Vašich programů (131,-). 2. DESKTOP - "textový procesor" - kombinace obrázků s texty proporcionální tisk (210,-). 3. PROMETHEUS - integrovaný ladící systém pro programováni v asembleru Z80 (199,-). 4. USER I - Devast Ace, Wlezley 7, Gargantua 4, Pantagruel 4, David 4, Goliath 4 (130,-). 5. EDIT MNOLER - program pro vytvářaní zvukových efektů a digitalizaci zvuku (90,-). *G.* DC-TOOLS - univerzální program pro obsluhu disketová jednotky DIDAKTÍK 40 (200,-). Všechny námi nabízené programy pou původní. Součástí projramů pou obsáhlé manuály.

# $HR$   $>$  -  $HR$   $>$  -  $RR$   $>$

Nabízíme následující soubory her (cena souboru 120,-).

- 7. BRD DRERM (aneb Zly sen Františka Koudelky). RTP tour simulator, KRTEK a auticito, RKHRDRCH a prémie TON JONES.
- 8. LETRIS, STRR DRACOM ("střílečka"), RTOMIX, DOUBLE DRSM a jako prámie BEERLAMD.
- 9. První EXPEDICE na divnou planetu, NCXRCOMIR (ATOMIX II) a opát prémie HUSICLOCIC.

Všechny progi amy jsou nahrány na kvalitních zahraničních kazetách na prof sionálním kopírovacím zařízení nebo na disketách pro disketovou mechaniku D40.

# LITERATURA

Pro ty, kteří programují nabo chtéjí začít programovat v assembleru Z80 (což je jediná cesta jak ze svého miláčka "dostat" maximum), máme knihu ASSEMBLER A ZX SPECTRUM. Oleihuje množství podrobně komentovaných příkladů, která můžete rovnou používat ve svých programech. Cena prvního dílu (cca 100 stran) je 70 Kči

# PŘIPRHVUJEME

Připravujeme další hry a užitkové programy, také programy pro soukromé podnikatel-(jednoduché a podvojné účetnictví).

Většinu programů převádíme na verze pro disketovou jednotku DIDAKTIK 40 (výrobce Didaktik Skalica a.s.).

# DESKTOP PUBLISHING

mít i říše ván okamžitá ukazovat již při psaní textu. Obrázky s textem a to vše Vám okamžitá ukazovat již při psaní textu. Obrázky mehou mít šířku mezi 8 až 752 body a jejich výška je omezena jen velikostí DESKTOP je první textový editor, který dokáže psát proporcionálním písmem, kombinovat ebrázky s textem a to vše Vám okamžitá ukazovat iiž při psaní textu. Obrázky mohou volná paméti - 22 KB. Obrázek lze umístit nalevo, napravo a doprostřed. V prvních dvou případech může být na opačná straní taká text. Obrázek může být v textu použit i několikrát aniž by to zvyšovalo nároky na paméť - obrázky ' mají svůj vlastní zásobník a z textu jsou do něj jen odkazy. Na zásobníku jsou obrázky uloženy v komprimované (zkrácené) formé tak, aby zabíraly co nejméné místa v paméti. Takto lze do DESKTOPu vložit až neuvěřitelné velké obrázky - zatím rekord drži montáž pohledů ze hry SENTINEL o rozměrech 512x1152 bodů, tedy dvě obrazovky na šířku a šest obrazovek na  $\Gamma$  výšku - celkem tedy 12 obrazovek a tedy 12\*6144=73728 bytů grafické informace, což m číslo, které opouití možnosti ZX Spectra. Tentýž obrázek zabírá při kompresi v programu DESKTOP F něco kolem 19 KB. Pro vytváření obrázk jsou k DESKTOPu dodávány ( v ceně) dva grafické programy - FONTEDITOR a SCREEN TOP. První je určen pro editaci fontů, psaní nadpisů,  $\bf \Gamma$  převádění obrázků z barev do stupnice šedé a k jejich drobným úpravám. Druhý pak podporuje používání obrázků vétších než obvyklá obrazovka. Umožňuje editovat obrázek o rozměrech  $\blacktriangleright$  512x384 bodů (2x2 obrazovky) – ideální pro různá schémata. Oba programy obsahují grafický editor z programu MLEZLEY. Znaky DESKTOPu jsou v matici 8x12 bodů. Šířka znaku je volitelná v rozmezí 2 až 10 bodů. Znakový soubor je kompletní ASCII od mezery až ke znaku @, navíc jsou malá a velká písmena **ály** české (slovenské) abeoedy. Znaky mohou být nahrazeny libovolnými jinými - rámečky, malé obrázky, grafické symboly atd. V textu lze najednou použit čtyři z 26 zatím existujících p znakových souborů. Nyní několik ukázek toho, co lze do textu dostat pomocí znakůi znakový soubor álslo 1 p znakový soubor číslo 2 saekeeg eeeber étele 3 | julia dia mpakampiasa kata soubor Séslo 4 13 Z nékolika malýoh znaků ize vyrobit velká písmena: .  $A_{\text{rma}}$   $B_{\text{atom}}$  vyrábí nejlepší baton mezi všemi betony. T £. Různé horní a dolní indexy a speolální symboly si můžete snadno vyrobiti: Н  $H_2SO_4$  je kyselina sírová. Voda se štěpí na  $H_3O^+$  a OH". T  $(a+b)^3 = a^3 + 3a^2b + 3ab^2 + b^3$  pro a, be R N Hurych a synové - Parní mlýny, Lipová 13, Tanvald, psč 468 41, **\* K** 031 55 37 91  $\mathbf{6}$ Nota celá - <sub>o</sub>, nota půlová - J, nota čtvrťová - J, nota osminová - J a nota šestnáotinová - J S Tabulky v DESKTOPu .isou praoné.iší vzhledem k proporolonalité, ale výsledek sto.jí za námahu: y  $S = \begin{bmatrix} \sqrt{2} & \sqrt{2} \\ \sqrt{2} & \sqrt{2} \end{bmatrix}$  Recozen(a): ano | Rkoesohopnosti III ∭ Bydlišté: má → ∬ Fyz. kon<br>∭ Pohlaví: má → ∭ Taktika " T I f' t | Pohlaví, má | Taktika 1 —•—— • |HH—00 1 • Staví střízlivá || Intellgenoe || INHOUMH || INTELLETA || INCO--000 || INTELLETA || INTELLETA || INTELLETA |<br>INTELLETA || INTELLETA || INTELLETA || INTELLETA || INTELLETA || INTELLETA || INTELLETA || INTELLETA || INTEL F 1 ti iiiiiiiiiiiiimiiimiiiiNiiiiiiiiiiiiiiiM—0000 1 11 ' 11 Poznámkai V kolektivu je oblíbena pro svou pravdomluvnost B# 00000 1 Agent W4C | a růžovou čepičku s bledé modrou bambulkou.<br>**Cen i budou a rozděl po se vyšokou pouze na vyšokou pouze na se vyšokou pouze na výšokou pouze na v** м

DESKTOP dokáže tisknout na všech rozšířených periferiích - od jednojehličkových tiskáren a plotterů až po tiskárny čtyřiadvacetijen hčkové. Tisk je prováděn v grafickém režimu a tedy vše, co dokáže tisknout grafiku, může tisknout na programu DESKTOP. Zatím existují ovladače proi

#### Minigraf **Alfi** XV 415B **BT100** Camacentrum SI

### Robotron K6384 Epson rady FX, RX. LX. EX a kompatibilní (8 Jchcl) Epson rady LO a kompatibilní (24 jchcl)

Většina obvyklých připomní (hardware) těchto tiskáren a zapisovačů je pokryta. Pokud máte nělaké méně rozšířené připojení nebo mén! rozšířenou tiskárnu, budems se snažit Vám vyjít vstříc, poskytneme Vám potřebné informace a prostředky pro úpravu programu. Pokud již budeme mít upravený DESKTOP, pak i ten. Zde bych chtěl upozornit, že některé tiskárny "kompatibilní" se standardem EPSON (Polsko, Madarsko) mohou činit nepříjemné problémy.

Program využívá všechny možnosti používané tiskárny, umí přizpůsobit šířku textu v rozmezí 64 až 768 bodů. Dokáže také tisknout text do více sloupců. Pro tiskárny s 24 jehličkami máme speciální ovladač, který tiskne znaky v jemnějším rastru (16x24 místo 8x12) a výsledkem je tisk kvality LQ. Podobný ovladač připravujeme i pro tiskárnu BT100, u které existuje možnost softwarového zdvojnásobení počtu bodů v obou směrech. Rychlost se sice sníží na tolovinu ale kvalita vzroste na tiskárnu 6T100 až přímo neuvěřitelně. Pokud vlastníte plotter musíme Vás předem upozornit na to, žo tisk je poměrné pomalý a to proto, že program písmenka nevykresluje z čar ale simuluje jednojehličkovou tiskárnu a kreslí text po jednotlivých pixelových řádcích - výsledek je ve velmi dobré kvalilé.

Za řádově 200 Kčs tedy můžete získat toto: programy DESKTOP (se všemi uvedenými ovladači), FONTEDITOR, SCREEN TOP a CONVERTOR (převáděcí program z Taswordu, D-textu, R-textu, D-writteru a Textmachine do DESKTOPu), manuál k program'. n (30 stran), 26 znakových souborů a několik ukázkových textů - vše na kvalitní kazeté s obalem. Dále získáte možnost se na nás kdykoliv obrátit o radu nebo pomoc, přístup k dalším pomocným programům pro DESKTOP, které již vznikají a budou vznikat, přístup k novým verzím programu, kt<sub>ore</sub> pravděpodobně také budou, možnost zapojit do "Klubu uživatel DESKTOPu" a v neposlední řadě také dobrý pocit, že pomáháte dobré věci - rozvoji další softwarové produkce.

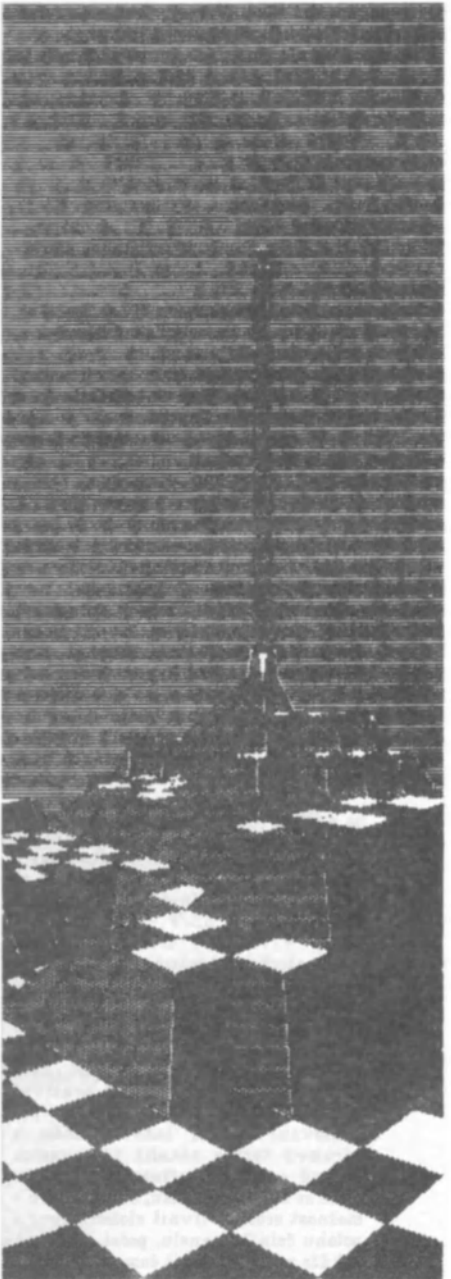

# **ORFEUS**

Pokud déláte programy a chybí Vám v nich hudba? Pak pre Vás máme program, který umožní hudbu vytvořit i laikovi - stačí mít v ruoe noty a jednoduie je přepsat do programu

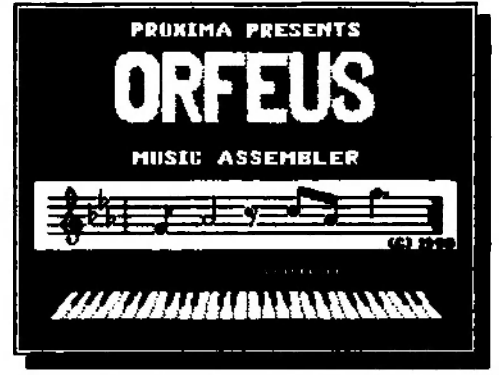

tak, ak jsou nakresleny na notovém papíru.

Co tedy ORFEUS umí? Umí hrát<br>dvoihlasou melodii doprovázenou melodii doprovázenou bicími. U obou hlasů můžete zvolit doznívání - rychlost s jakou klesá hlasitost tónu. Pro každý takt lzo nastavit předznamenaní (• a b) a jeho dílku (napr. 3/4, 1/2, ô/ô atd.). Paty a pomlky lze používat celé, půlová, čtvrfové, osminové a šestnáctinové. Délku noty je možno prodloužit o polovinu (tečka za notou). Před každou notou také může být křížek, béčko, španělský křížek, dvojité béčko, odrážka nebo nic. První hlas je hlasitějií (hlavní motiv), druhý pak slouží pro doprovod. Oba hlasy lze

snadno vzájemné zaměňovat. Každý takt má volitelnou rychlost, Program dokáže snadno transponovat ctlý takt. V programu ORFEUS lze používat také melodie napsané v programu WHAM.

Po vytvoření melodie Vám ORFEUS umožní vyrobit samostatnou rutinu, kterou můžete; používat ve vlastních programech - rutina je relokovatelná.

Program se ovládá péti volitelnými klávesami neto joystickom.

# **PROMETHEUS**

Prometheus je ladící systém na němž vznikla většina ostatních programů z naší nabídky. Jeho neidůležitější vlastnosti jsou tytoi

Délka 16 KB (5 KB je odpojitelný monitor) + program je relokovatelný + pomér mezi zdrojovým textem a přeloženým kódem je 3-4:1 (GENS 8:1) + tabulka symbolů tvoří

integrální součást zdrojového textu, vzniká již při psaní a je možno do ní kdykoliv nahlédnout • rychlost kompilace 2-3 KB/s - lOx více než GENS + řádkově orientovaný, má automatickou tabelaci, velmi rychlé scrolování a stránkování, blokové operace, vyhledávání a nahrazování řetězců, syntaktická kontrola již při psaní + kazetové operace LOAD, SAVE VERIFY, možnost ukládat část zdrojového textu + možnost používat zdrojové texty z CENS + monitor při trasování chrání ladící systém a zdrojový text + několik trasovacích režimů + možnost definovat pamétová okna se zákazem zápisu, čtení a běhu + možnost zcela ovlivnit složení, tvar a

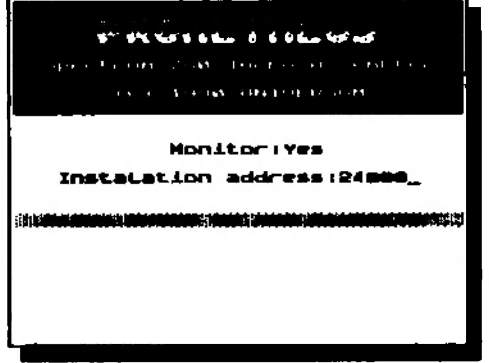

polohu čelního panelu, počet a též způsob výpisu každé položky + při krokování (trasování) dokáže monitor zjistit časovou náročnost programu - počítání cyklů procesoru (Téčka).

# **USER I**

Soubor programů, ktorý je pro uživatele ZX Spectra stejně nezbytný jako vzduch, který dýchá. Soubor obsahuje tyto programy:

DCVR3TRCE+ - zatím nejnověji: obrazovkový disassembler a monitor, pokračovatel Mikromonu, Milimonu, Pikomonu a Vastu. Vhodný pro upravování programů, hledání a vkládání POKE do her,...

DEVAST BCE - relokovatelná verze předchozího programu - lze ji umístit kamkoliv do paměti. Vhodná při programování ve strojovém kódu Z&0.

WLEZLEV 7+ - grafický monitor a editor umístěný v obrazovce. Výborně se hodí při hledání spritů (obrázků) ve hrách, editaci spritů, obrázků a textů, pro překládání her do češtiny nebo slovenštiny....

CRRCANTUR 4.8, PRNTRCRUEL 4.8, COLIRTH 4.8 a DRVID 4.8 - kopírovací programy. Liíí se od sebe kapacitou volné paměti a službami, které poskytují - zobrazování velikosti volné paměti a délky bloku při LOAD, SAVE a VERIFY, grafické nebo znakové zobrazováni kopírovaných dat, spouštění her kompresovaných programy PRESSOR V a PACKMAKER, přeimenovávání, mazání souborů, HEADLOAD a ovládání magnetofonu.

# **EDIT SAMPLER**

Je zatím najdokonalejším záznamovým programem pro ZX Spectrum, který je založen na vzorkování signálu s možností mixování akustických signálů a nevyžaduje žádná hardwarové doplňky.

Záznam lze editovat, přehrávat různými rychlostmi i zpětně. Podobné jako ORFEUS umí také vytvořit relokovatelnou rutinu, kterou můžete použít ve vlastních programeoh jako zvukové efekty.

# **ZX —TOOLS**

Prakticky nepostradatelný pro majitele nové disketové jednotky DIDRKTIK 40 od DIDIKTIK SkaHoa R. S. (určena pro Spectrum, Didaktik a kompatibilní nočítače - možno objednat na dobírku u výrobce: v.d. DIDAKTIK Skalica, Pod Kalváriou 22,909 01 Skalica).

#### Program poskytuje tyto możnostk

Převádění souborů z kazety na disketu a naopak. Převádění SNAPů do spustitelné podoby na kazetě. Převádění komprimovaných her a programů z kazety na disketu a zpět. Kopírování souborů. Přesouvání souborů. Mazání souborů. Prohlížení souborů. Editování souborů, vyhledávání řetězc (posloupností bytů). Spouštění (spustitelných) souborů. Přímá editace sektorů na disketě, vyhledávání. Přejmenování diskety. Formátování diskety. Mapování diskety (fyzické umístění souborů na disketě...). Přejmenování souborů, změna atributů souboru. Záchranné práce - obnovení logicky smazaných souborů. Práce s formáty M DOS i MS DOS (poíítačový standard PC). Převádění souborů z jednoho formátu do druhého (přenos dat). Snadné a přirozené ovládání (joystick nebo klávesnice).

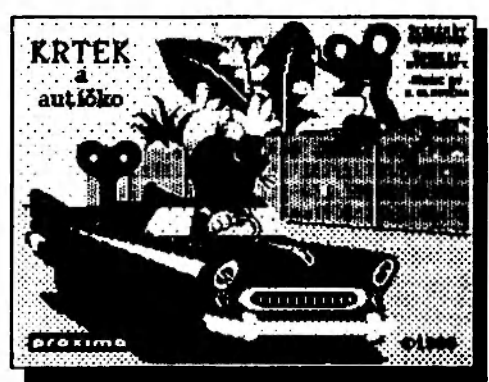

#### Souber her - kazeto ë. 7

BAD DREAM (aneb Zlý sen Františka Koudelky). Logickí hra - pokud rádi stěhujete bedny za stížených podmínek, neváhejte a zahrajte si.. .

ATP tour shnuUtar - vstupenka do světa bílých míčků, rychlých raket a velkých peněz. Absolutné bezpečné.

KRTEK a autfóko - hra, která v sobě vzácné spojuje logické myilení, postreh, rychlost a fantazii. POZORI tato hra není určena pro malé děti, jak by se Vám mohlo zdát nebo jak by Vám mohl někdo "chytrý" tvrdit.

AKNRDACH - procvičuje paméC, vhodná pro děti od 3 do 999 let. Pěkná grafika a hudba.

TOM JOMCS - bezplatná prémie, textová hra. Bratr slavného Indiána Jonese .. .

## Soubor her - kaseta č. 9

LETRIS - netradiční variace na hru TETRIS (steině neodbytná).

STAR DRACON - tradiční kosmická barevná 2D "strílečka".

ATOMIX - logická hra, skládání molekul z atom (bez chemie).

DOUBLE DASH - akčně logická hra, nelze rozumně popsat, pro znalce ide o "BOULDER DASH" pro dva hráče.

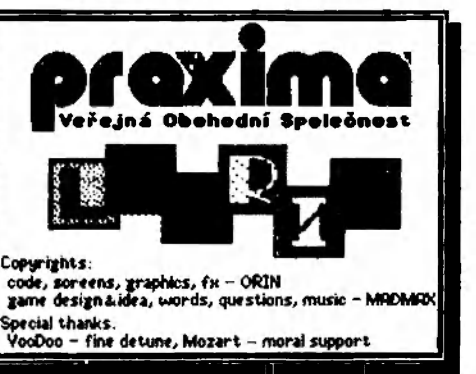

BEERLAMD - prémie, textová hra - "Dostaňte se do autorovy vysněné pivní země!"

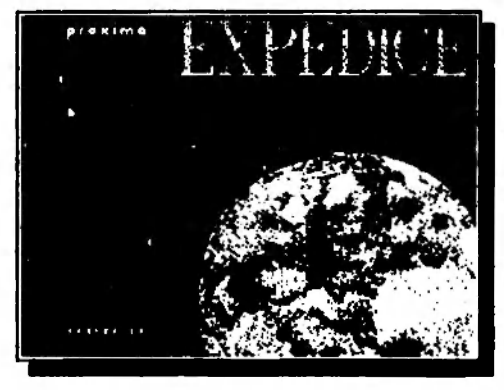

### Soubor her – kozeta č. 9

První EXPEDICE na divnou planetu Planeta Země očima návštěvníků z hvězd. Skládání 68 obrázků od Vladimíra Jiránka. Po ůspěiném dohrání se hráč dozví, jak obrázky získat jako SCREEH<sup>4</sup>.

Hexagonia - volnějěí pokračování hry ATOMIX (kazeta č. 8).

HUSIC LOCIC - prémie, tradiční LOGIK (MASTER MIND), který Vám zahraje 46 známýoh melodií.

## JAK ZÍSKAT MAŠE PROGRAMY?

Na dobírku napr. vyplněním následujícího objednacího listu. Prosíme však o čitelné vyplnění (hůlkovým písmem) a zaslání nejlépe na korespondenčním lístku. Programy nahráváme pouze na naše kazety, prosíme vás proto, abyste nám neposílali své kazety pro nahrávání programů, není to technicky možná. Navíc pokud kazety cestují častěji poštou, mohou se poškodit či ztratit. K ceně programu se připočítá poštovné, které činí coa 15 Kčs za jednu zásilku. Je proto výhodnější objednávat více programů najednou. Pokud vám nevyhovuje nákup formou dobírky, můžete navštívit některý z těchto obchodů:

- \* Klub elektroniky 692, Martinská 5,110 00 Praha 1 (asi 100 m od obch. domu Máj, zde koupíte táž literaturu a počítačové časopisy) tel. 02 / 228 774
- DIDRCTIC a. >., podniková prodejna, Gorkého ul. 909 01 Skalica na Slovensku (zde zakoupíte počítače Didaktik i veškeré příslušenství - disketové jednotky, kabely ...) tel. 0801/945 531
- \* LB servis, Na Maninách 32, 170 00 Praha 7 Holešovice (v pasáži kina Domovina) tel. 02/877 060
- ELTOS a. s., Palackého 580, 530 00 Pardubice tel. 040/533 096
- RRTEX Ran\* DUDEK, Bulharská 1423, 708 00 Ostrava Poruba tel. 069/433 962
- \* C-komplex servis, obchodní dům Labe (ve druhém patře), 400 01 Ústí nad Labem tel. 047/242 01 klapka 262
- » DATRCOMP, Zukovova 301, 470 01 Česká Lípa tel. 0425/221 08
- ELEKTROH, nám. Republiky 37,301 14 Plzeft tel. 019/223 750
- MRRSOFT. Sídl. pionýr 605,33012 Horní Bříza
- « SEF prodejna spotrební elektronky. Jeřabinová 9, 337 01 Rokycany
- « PRIHR. Bezručova 64,911 01 Trenčín tel- 0831/281 74
- BERC servis, pošt. priečinok, 911 04 Trenčín (zde vám také vyrobí kabel k tiskárně, opraví Jcystick a další závady) tel. 0831/281 74
- PELOS. Buzulucká 86,674 01 Třebíč
- « SORC Slibotechna Blažkov. Trávníky SNP 1182, 765 02 Otrokovice Kvítkovice
- \* K-soft, J. Opletala 2403, 690 02 Břeclav (sídlo je v budově autoškoly, na návštěvu můžete můžete vzít s sebou i své kamarády ataristy)
- ELEKTRO Vítézslav ZRÚCKV. 691 10 Kobylí tel. 0626/925 181
- K-video. Opavská 54, 747 92 Lhota u Opavy
- ELEKTRO COCHER, Stůrovo
- ELEKTROSERVIS Cyril KOCHAN, SNP 1443-31 /S, 017 01 Považská Bystrica Ul. 0822/612 24
- HRIM spel, s r. o., Vojenská 2, 934 40 Levice tel. 0813/245 55
- \* RELAX. Dionýza "túra 759/35, 926 01 Sered
- \* UNI'SOWT-ROŻNAVA, nám. Baníkov 28, 048 01 Rožňava tel. 0942/218 31
- DATEX. Masarykova 16,010 93, Žilina tel. 089/238 24
- \* Klub vědeokotechnické činnosti mládeže, Kostelní 163,381 01, Český Krumlov tel. 0337/4975

## OBJEDNAC Í LIS T

Opište, okopírujte či vystřihnšte, nalepte celou plochou na korespondenční lístek a ... slete na naši adresu.

> PROXIMA-software v. o. s. post box 24, peits 2 400 21 Ústí nad Labem

K

### Objednávám na dobírku tyto programy:

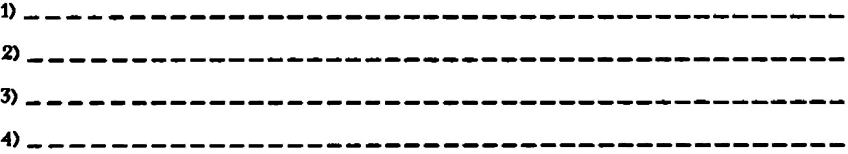

## Čitelná adresa (včetné PSČ)

------------------------------------tel.  $\frac{1}{2}$   $\frac{1}{2}$   $\frac{1}{$ VÍEíjtním počít.:; typu: Používám periférie: ---------------------------Okruhy mych zájmůt Datum: Podpis:

PROXIMA - software p. box 24, pošta 2 400 21 Ústí nad Labem